**STADT BECKUM DER BÜRGERMEISTER**

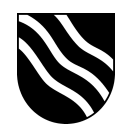

## **Schulportal der Stadt Beckum**

Passwort zurücksetzen:

- Schulportal unter https://portal.beckum.schule aufrufen
- Auf der Startseite den Button "Passwort ändern" anklicken

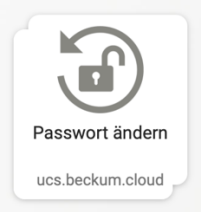

- Geben Sie im Reiter "Passwort vergessen" Ihren Benutzernamen ein und

klicken Sie auf "Weiter".

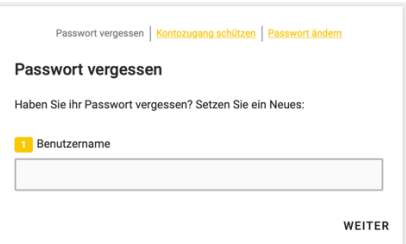

- Sofern folgende Fehlermeldung erscheint, haben Sie noch keine E-Mail Adresse für die Passwortwiederherstellung gesetzt. Schauen Sie bitte vorher in die Anleitung "Kontaktinformationen setzen".

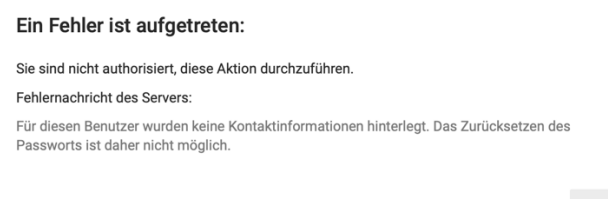

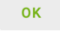

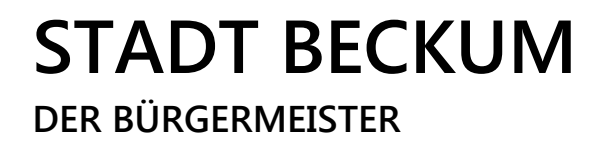

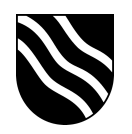

- Wählen Sie die Option "E-Mail" aus und klicken Sie auf "Weiter".

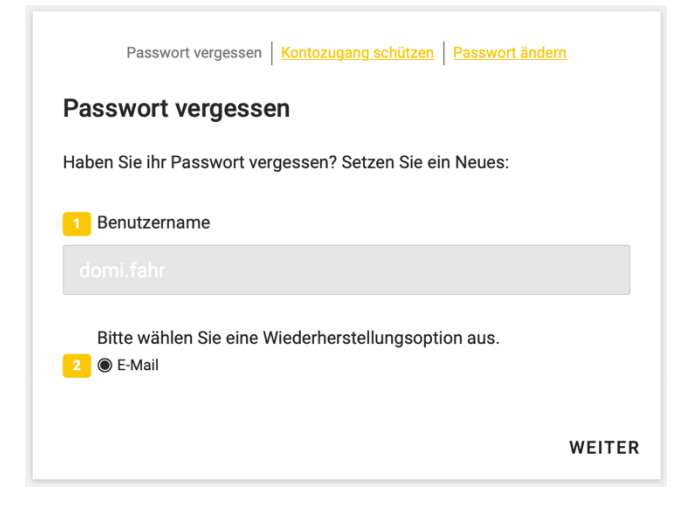

- Schauen Sie nun in Ihr E-Mail Postfach und befolgen Sie die dortigen Anweisungen, um ein neues Kennwort festzulegen.